**Dell™ Cloud Manager Blueprint Designer** User Guide

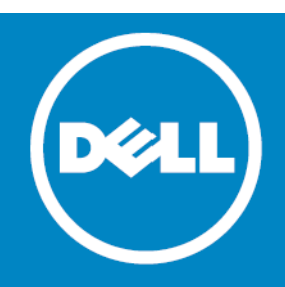

### **© 2015 Dell Inc. ALL RIGHTS RESERVED.**

This guide contains proprietary information protected by copyright. The software described in this guide is furnished under a software license or nondisclosure agreement. This software may be used or copied only in accordance with the terms of the applicable agreement. No part of this guide may be reproduced or transmitted in any form or by any means, electronic or mechanical, including photocopying and recording for any purpose other than the purchaser's personal use without the written permission of Dell Inc.

The information in this document is provided in connection with Dell products. No license, express or implied, by estoppel or otherwise, to any intellectual property right is granted by this document or in connection with the sale of Dell products. EXCEPT AS SET FORTH IN THE TERMS AND CONDITIONS AS SPECIFIED IN THE LICENSE AGREEMENT FOR THIS PRODUCT, DELL ASSUMES NO LIABILITY WHATSOEVER AND DISCLAIMS ANY EXPRESS, IMPLIED OR STATUTORY WARRANTY RELATING TO ITS PRODUCTS INCLUDING, BUT NOT LIMITED TO, THE IMPLIED WARRANTY OF MERCHANTABILITY, FITNESS FOR A PARTICULAR PURPOSE, OR NON-INFRINGEMENT. IN NO EVENT SHALL DELL BE LIABLE FOR ANY DIRECT, INDIRECT, CONSEQUENTIAL, PUNITIVE, SPECIAL OR INCIDENTAL DAMAGES (INCLUDING, WITHOUT LIMITATION, DAMAGES FOR LOSS OF PROFITS, BUSINESS INTERRUPTION OR LOSS OF INFORMATION) ARISING OUT OF THE USE OR INABILITY TO USE THIS DOCUMENT, EVEN IF DELL HAS BEEN ADVISED OF THE POSSIBILITY OF SUCH DAMAGES. Dell makes no representations or warranties with respect to the accuracy or completeness of the contents of this document and reserves the right to make changes to specifications and product descriptions at any time without notice. Dell does not make any commitment to update the information contained in this document.

If you have any questions regarding your potential use of this material, contact:

Dell Inc. Attn: LEGAL Dept 5 Polaris Way Aliso Viejo, CA 92656

Refer to our web site [\(software.dell.com\)](software.dell.com) for regional and international office information.

#### **Patents**

This product is protected by U.S. Patents # 7,979,494; 8,185,598; 8,266,231; and 8,650,578. Additional Patents Pending.

#### **Trademarks**

Dell, the Dell logo, GPOADmin, SonicWALL and InTrust are trademarks of Dell Inc. Microsoft, Active Directory, ActiveSync, Excel, Internet Explorer, Lync, Office 365, OneDrive, Outlook, SharePoint, SQL Server, Windows, Windows PowerShell and Windows Server are either registered trademarks or trademarks of the Microsoft Corporation in the United States and/or other countries. Linux® is a registered trademark of Linus Torvalds in the United States, other countries. EMC, Celerra, Isilon, VNX, and VNXe are registered trademarks of EMC Corporation. VMware, ESX, ESXi, and vCenter are registered trademarks or trademarks of VMware, Inc. in the United States or other countries. Safari and iCloud are registered trademarks of Apple Inc. Google Drive is a trademark of Google Inc. Amazon Cloud Drive is a trademark of Amazon.com, Inc. or its affiliates. Blackberry® and related trademarks, names and logos are the property of Research In Motion Limited and are registered and/or used in the U.S. and countries around world. Used under license from Research In Motion Limited. Itanium is a trademark of the Intel Corporation in the U.S. and/or other countries. Box® is a registered trademark of Box. Change Auditor is not affiliated with or otherwise sponsored by Dropbox, Inc. Other trademarks and trade names may be used in this document to refer to either the entities claiming the marks and names or their products. Dell disclaims any proprietary interest in the marks and names of others.

### **Legend**

**CAUTION: A CAUTION icon indicates potential damage to hardware or loss of data if instructions are not followed.**  $\triangle$ 

**WARNING: A WARNING icon indicates a potential for property damage, personal injury, or death.**  $\wedge$ 

**IMPORTANT NOTE**, **NOTE**, **TIP**, **MOBILE**, or **VIDEO:** An information icon indicates supporting information. $\odot$ 

Dell Cloud Manager Blueprint Designer - User Guide October - 2015 Software Version - 11.0

# **Dell Cloud Manager Blueprint Designer Guide Overview**

Dell<sup>™</sup> Cloud Manager Blueprint Designer Guide illustrates how to create custom blueprints, which are templates of service or application architectures. Once they are created, blueprint-defined services or applications (stacks) can be quickly and reliably provisioned from the Dell Cloud Manager console or from Dell Cloud Manager commands.

You can define policies in your blueprints for autoscaling that Dell Cloud Manager will use to scale capacity up or down as needed to handle increased or decreased demand. You can also define policies in your blueprints for autohealing that Dell Cloud Manager will use to detect impaired resources and reboot or replace them.

Go to the full documentation set for the [Dell Cloud Manager Blueprint Designer Guide.](http://blueprint-designer-guide.enstratius.com/preface.html)

Dell Cloud Manager Blueprint Designer User Guide

# **About Dell**

Dell listens to customers and delivers worldwide innovative technology, business solutions and services they trust and value. For more information, visit [www.software.dell.com.](www.software.dell.com)

## **Contacting Dell**

**Technical Support:**  [Online Support](https://support.quest.com/ContactSupport.aspx)

**Product Questions and Sales:**  (800) 306-9329

**Email:**  [info@software.dell.com](mailto:info@software.dell.com)

## **Technical Support Resources**

Technical support is available to customers who have purchased Dell software with a valid maintenance contract and to customers who have trial versions. To access the Support Portal, go to <http://software.dell.com/support/>.

The Support Portal provides self-help tools you can use to solve problems quickly and independently, 24 hours a day, 365 days a year. In addition, the portal provides direct access to product support engineers through an online Service Request system.

The site enables you to:

- **•** Create, update, and manage Service Requests (cases)
- **•** View Knowledge Base articles
- **•** Obtain product notifications
- **•** Download software. For trial software, go to [Trial Downloads.](http://software.dell.com/trials/)
- **•** View how-to videos
- **•** Engage in community discussions
- **•** Chat with a support engineer

Dell Cloud Manager Blueprint Designer User Guide